## **How to install and setup employee performance appraisal software "eValuasi"**

## **System Requirements**

before install Evaluasi your machine you want to be a server need to have the these component

installed

- 1. Web Server
	- 1.1. IIS 6 or higher version
	- 1.2. .NET Framework 2.0
- 2. Database Server
	- 2.1. SQL Server 2005 or higher version

## **How to Install Program**

If your server has meet the requirement, you can install this package by extract a zip file and execute Evaluasi.msi or setup.exe file and follow a wizard step by step

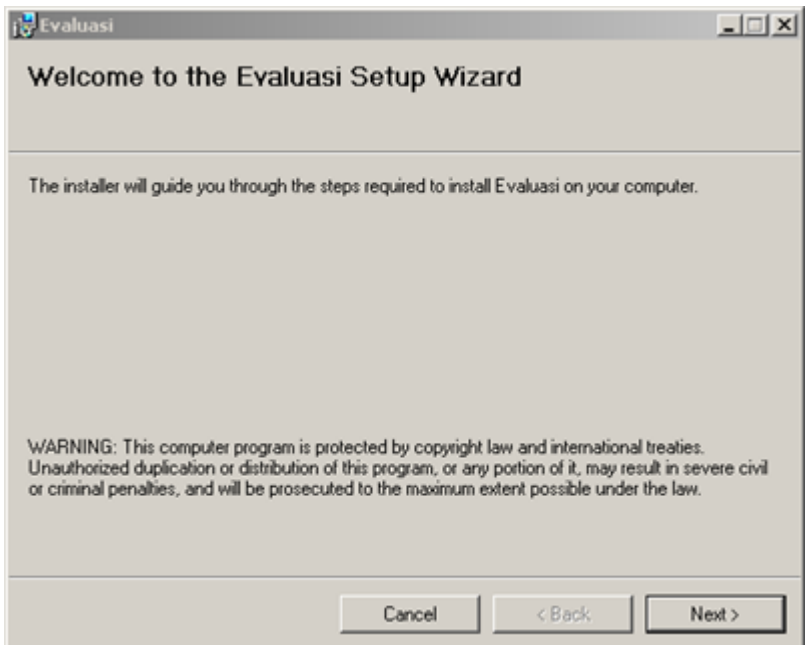

## Click next button

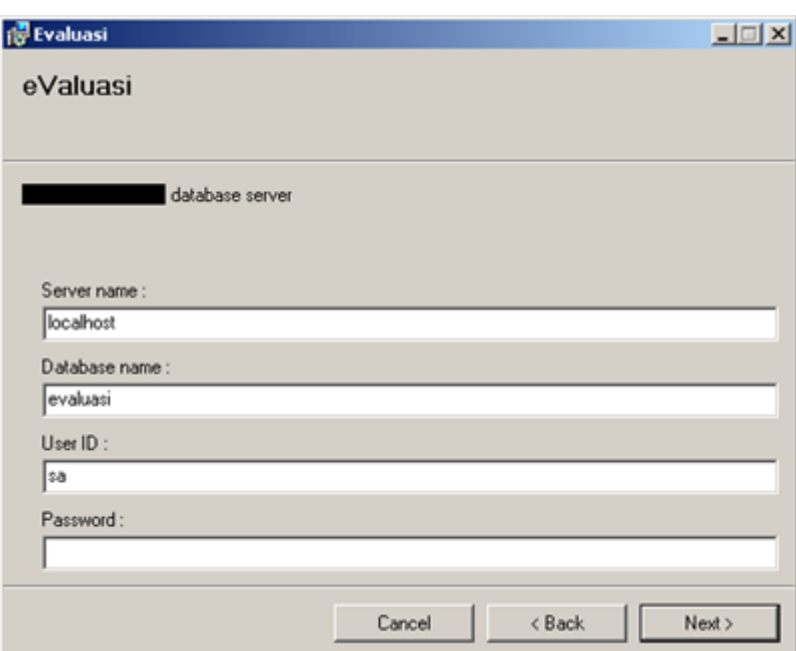

Specify your database information for Evaluasi

- Server name: input IP or company name of database server
- Database name: input database name for Evaluasi
- User ID: input database user id and this user need to have this privilege
	- o create database privilege
	- o read/write table privilege
	- o execute store procedure privilege
- Password: password of this user id you have input

Click the Next button

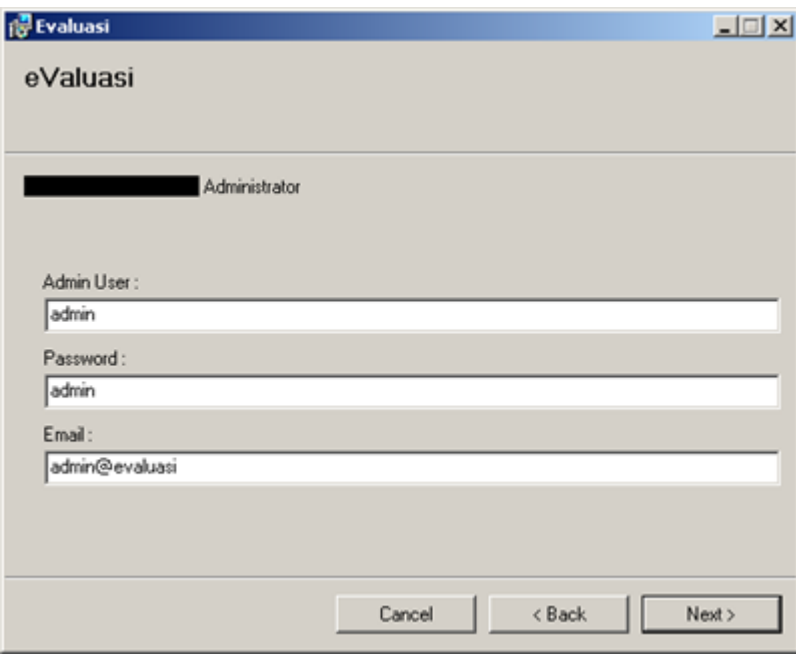

Specify Admin User for the system, which this admin user you can manage all of the system

- Admin User: specify your admin user
- Password: specify password of admin.
- Email: specify email of admin

Click the Next button

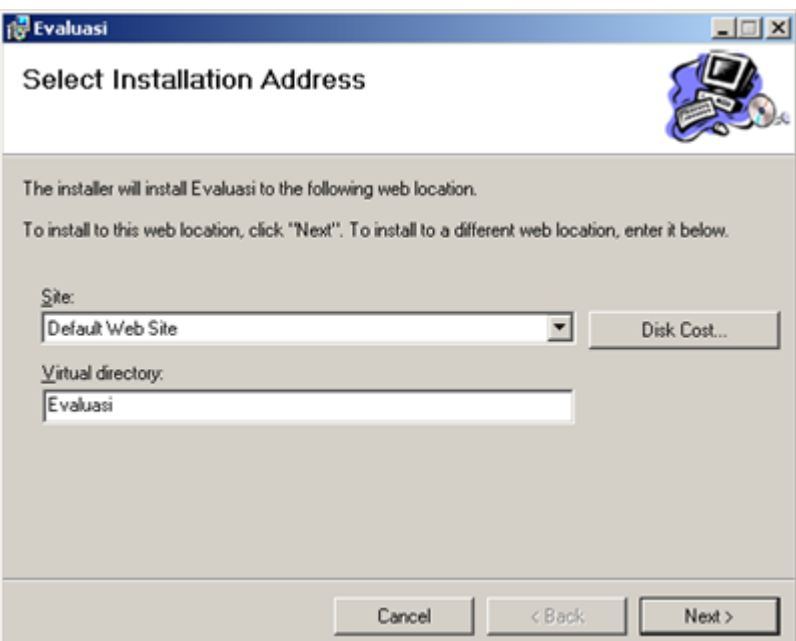

Click the Next button

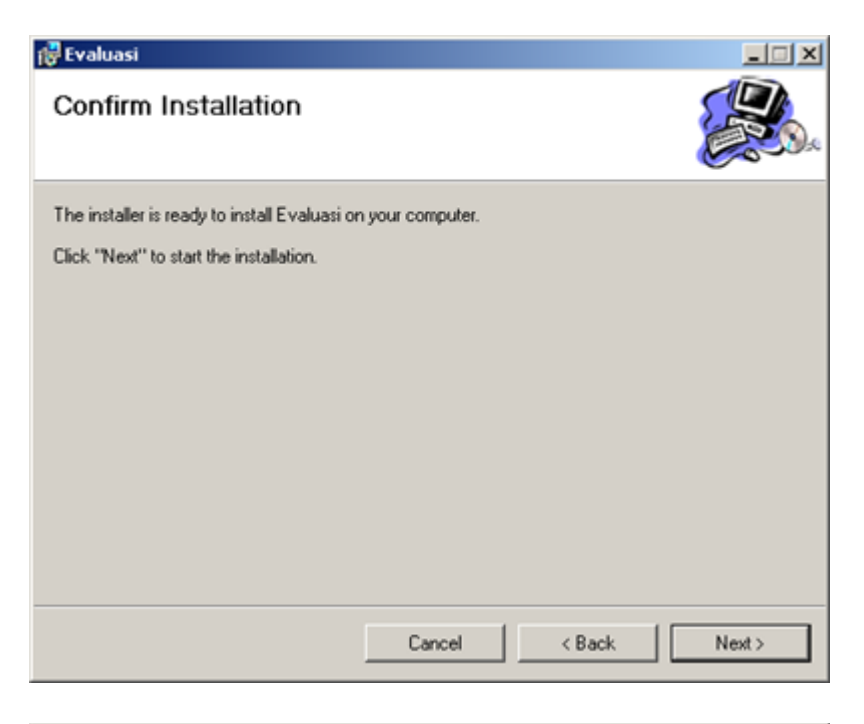

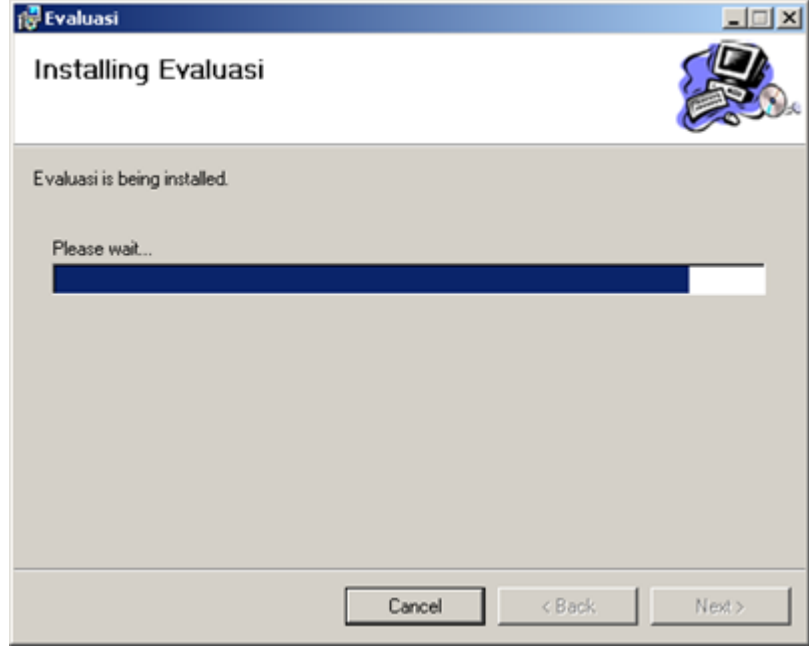

Wait for installer to setup your system.

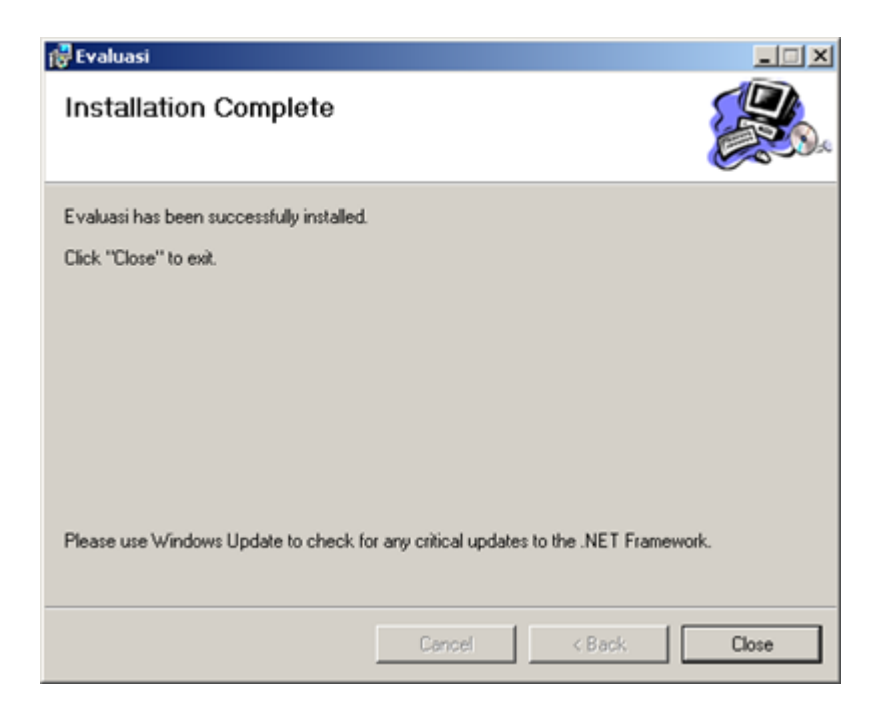

Click close button to finish installation

Login to your system at this URL: http://localhost/evalusi.